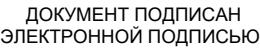

#### Ceptumpwrat: 01ACCC660090AF6896481599**441&ESOC**VДАРСТВЕННОЕ ОБРАЗОВАТЕЛЬНОЕ УЧРЕЖДЕНИЕ **ВЫСШЕГО ПРОФЕССИОНАЛЬНОГО ОБРАЗОВАНИЯ «САНКТ-ПЕТЕРБУРГСКИЙ ГУМАНИТАРНЫЙ УНИВЕРСИТЕТ ПРОФСОЮЗОВ»** Владелец: Запесоцкий Александр Сергеевич Действителен: с 20.01.2023 до 20.04.2024

Кафедра информатики и математики

 УТВЕРЖДЕНО на заседании кафедры

протокол  $\mathcal{N}_2$  or «  $\rightarrow$  20 г.

## **ФОНД ОЦЕНОЧНЫХ СРЕДСТВ ПО ДИСЦИПЛИНЕ**

## **ИНФОРМАЦИОННЫЕ ТЕХНОЛОГИИ В ЮРИДИЧЕСКОЙ ДЕЯТЕЛЬНОСТИ**

**40.03.01 – «Юриспруденция»**

Профиль подготовки «Государственно-правовой профиль»

Квалификация: **Бакалавр**

#### **1. Общие положения**

Фонд оценочных средств (ФОС) по дисциплине используется в целях нормирования процедуры оценивания качества подготовки и осуществляет установление соответствия учебных достижений запланированным результатам обучения и требованиям образовательной программы дисциплины. Предметом оценивания являются знания, умения, навыки и (или) опыт деятельности, характеризующие этапы формирования компетенций у обучающихся. Процедуры оценивания применяются в процессе обучения на каждом этапе формирования компетенций посредством определения для отдельных составных частей дисциплины методов контроля – оценочных средств. Основным механизмом оценки качества подготовки и формой контроля учебной работы студентов являются текущий контроль успеваемости и промежуточная аттестация.

### **1.1. Цель и задачи текущего контроля студентов по дисциплине**

Цель текущего контроля – систематическая проверка степени освоения программы дисциплины **Информационные технологии в юридической деятельности** уровня достижения планируемых результатов обучения - знаний, умений, навыков, в ходе ее изучения при проведении занятий, предусмотренных учебным планом. Задачи текущего контроля:

1. обнаружение и устранение пробелов в освоении учебной дисциплины;

2. своевременное выполнение корректирующих действий по содержанию и организации процесса обучения;

3. определение индивидуального учебного рейтинга студентов;

4. подготовка к промежуточной аттестации.

В течение семестра при изучении дисциплины реализуется традиционная система поэтапного оценивания уровня освоения. За каждый вид учебных действий студенты получают оценку.

### **1.2. Цель и задачи промежуточной аттестации студентов по дисциплине.**

Цель промежуточной аттестации – проверка степени усвоения студентами учебного материала, уровня достижения планируемых результатов обучения и сформированности компетенций на момент завершения изучения дисциплины. Промежуточная аттестация проходит в форме экзамена.

Задачи промежуточной аттестации:

1. определение уровня освоения учебной дисциплины;

2. определение уровня достижения планируемых результатов обучения и сформированности компетенций;

3. соотнесение планируемых результатов обучения с планируемыми результатами освоения образовательной программы в рамках изученной дисциплины.

# **2. Перечень компетенций с указанием этапов их формирования в процессе освоения дисциплины**

Таблица 1.

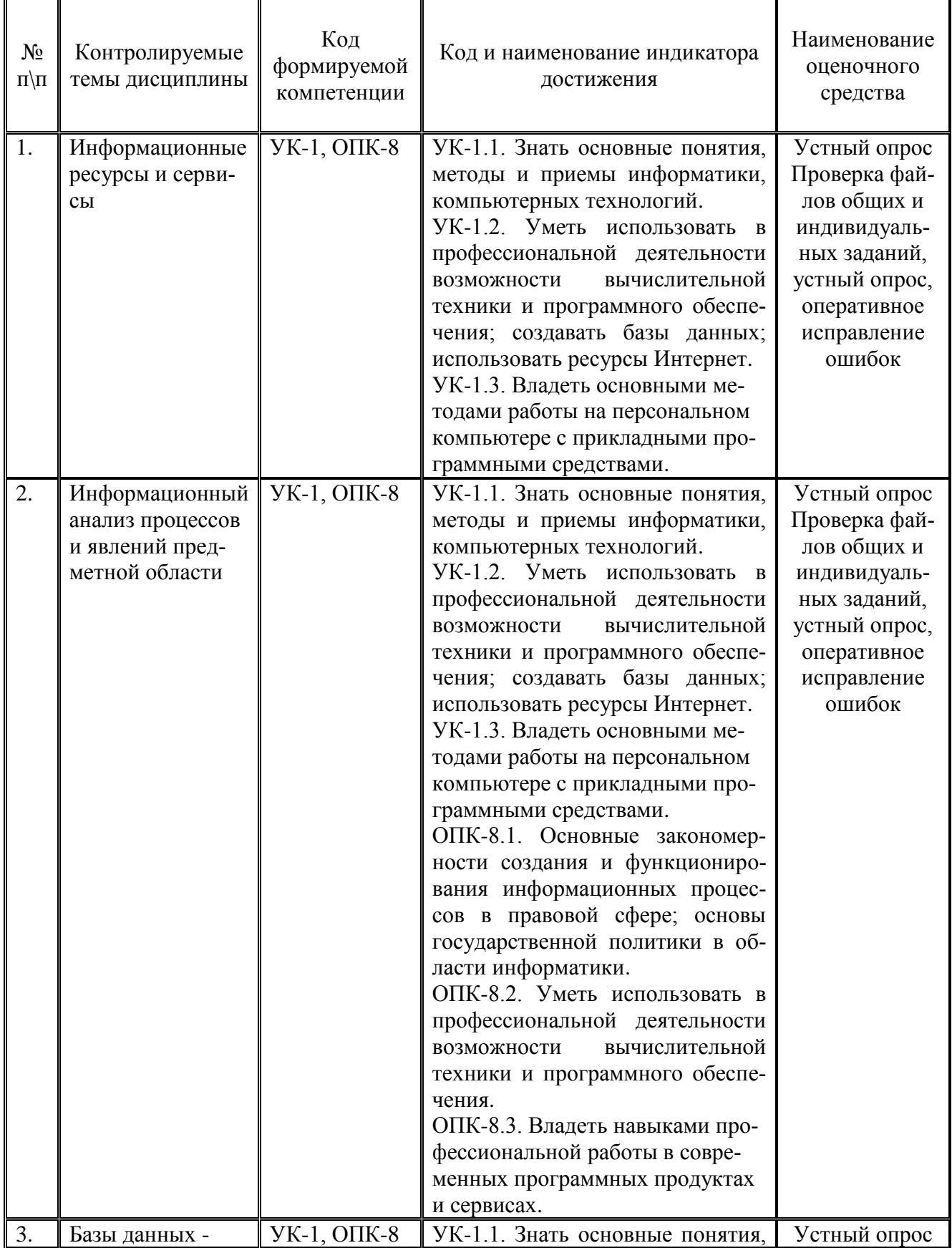

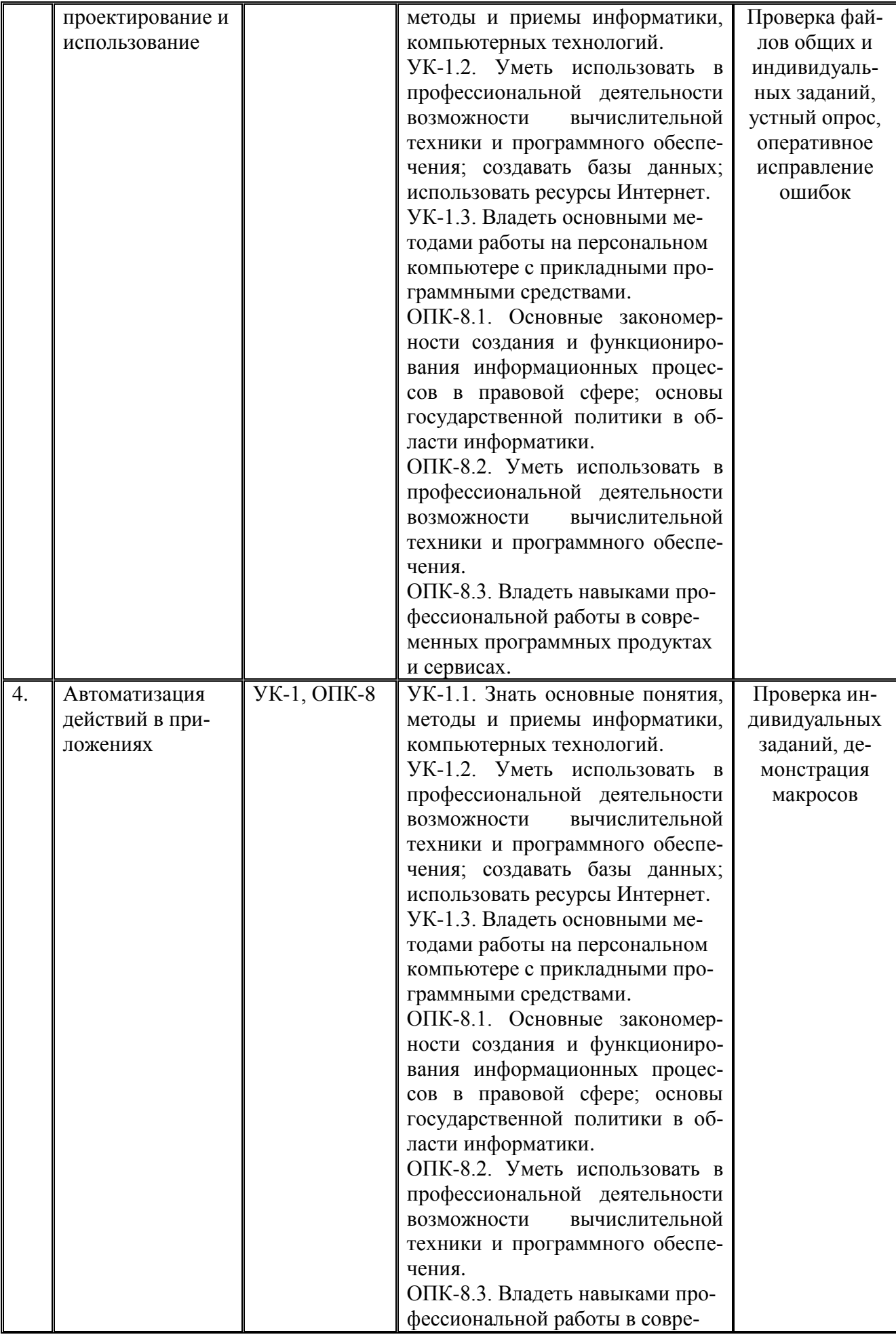

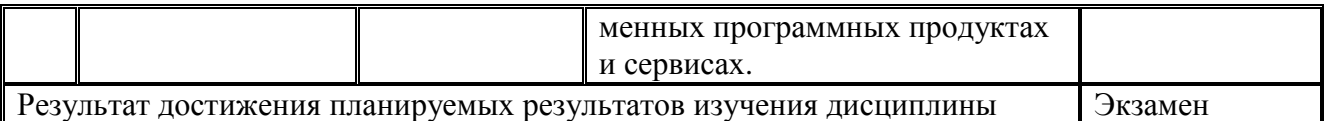

### **3. Описание показателей и критериев оценивания компетенций**

### **3.1. Критерии оценивания (текущий контроль)**

1. Оценка **«отлично»** выставляется студенту, если студент имеет глубокие знания учебного материала по теме практического задания, в логической последовательности излагает материал; смог ответить на все уточняющие и дополнительные вопросы;

2. Оценка **«хорошо»** выставляется, если студент показал знание учебного материала, смог ответить почти полностью на все заданные дополнительные и уточняющие вопросы;

3. Оценка **«удовлетворительно»** выставляется, если студент в целом освоил материал; однако, ответил не на все уточняющие и дополнительные вопросы;

4. Оценка **«неудовлетворительно»** выставляется студенту, если он имеет существенные пробелы в знаниях основного учебного материала по теме практического задания, который полностью не раскрыл содержание вопросов, не смог ответить на уточняющие и дополнительные вопросы.

#### **3.2. Критерии оценивания (экзамен)**

Знания, умения, навыки и компетенции студентов оцениваются следующими оценками: «отлично», «хорошо», «удовлетворительно», «неудовлетворительно» (Таблица 2.).

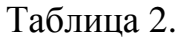

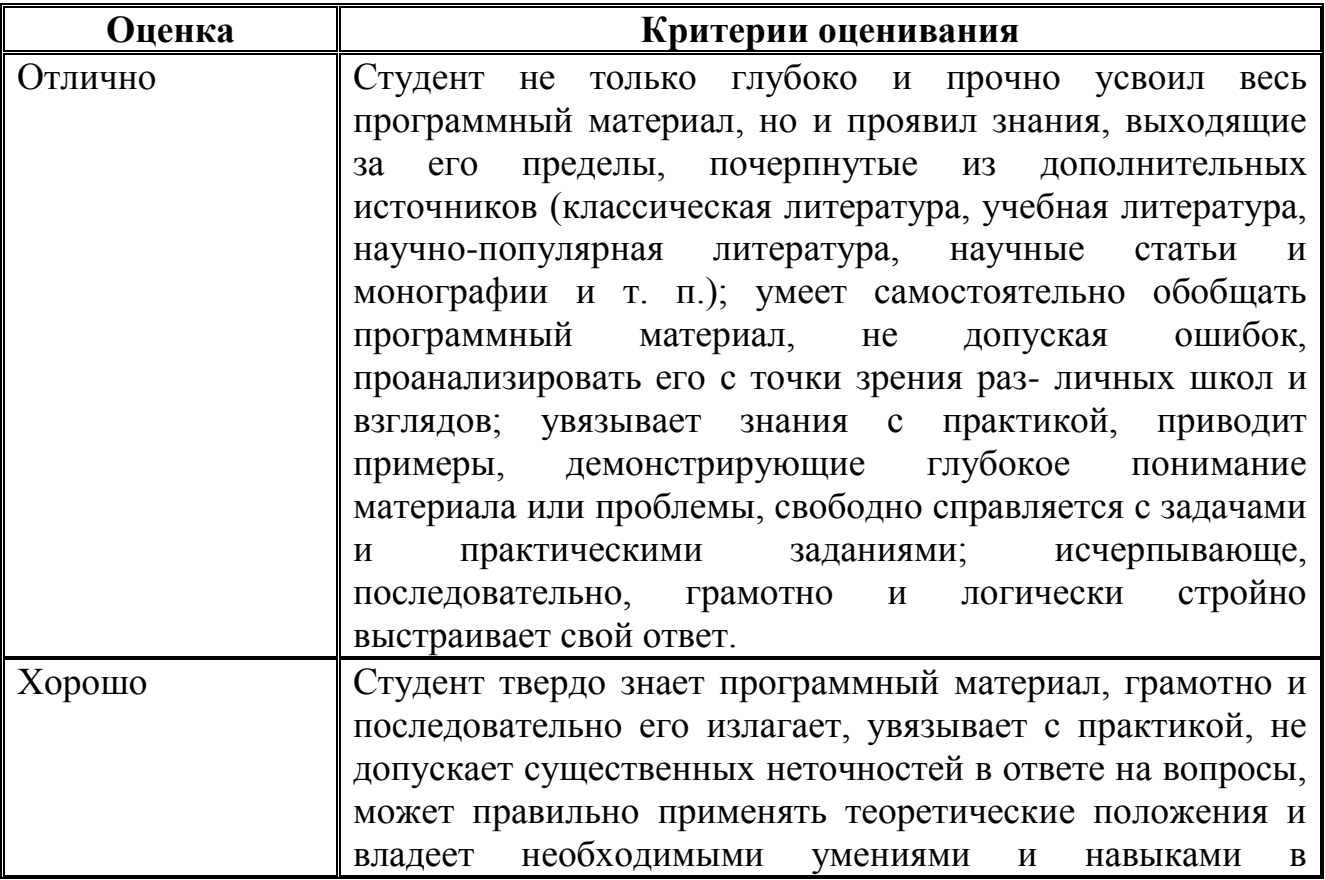

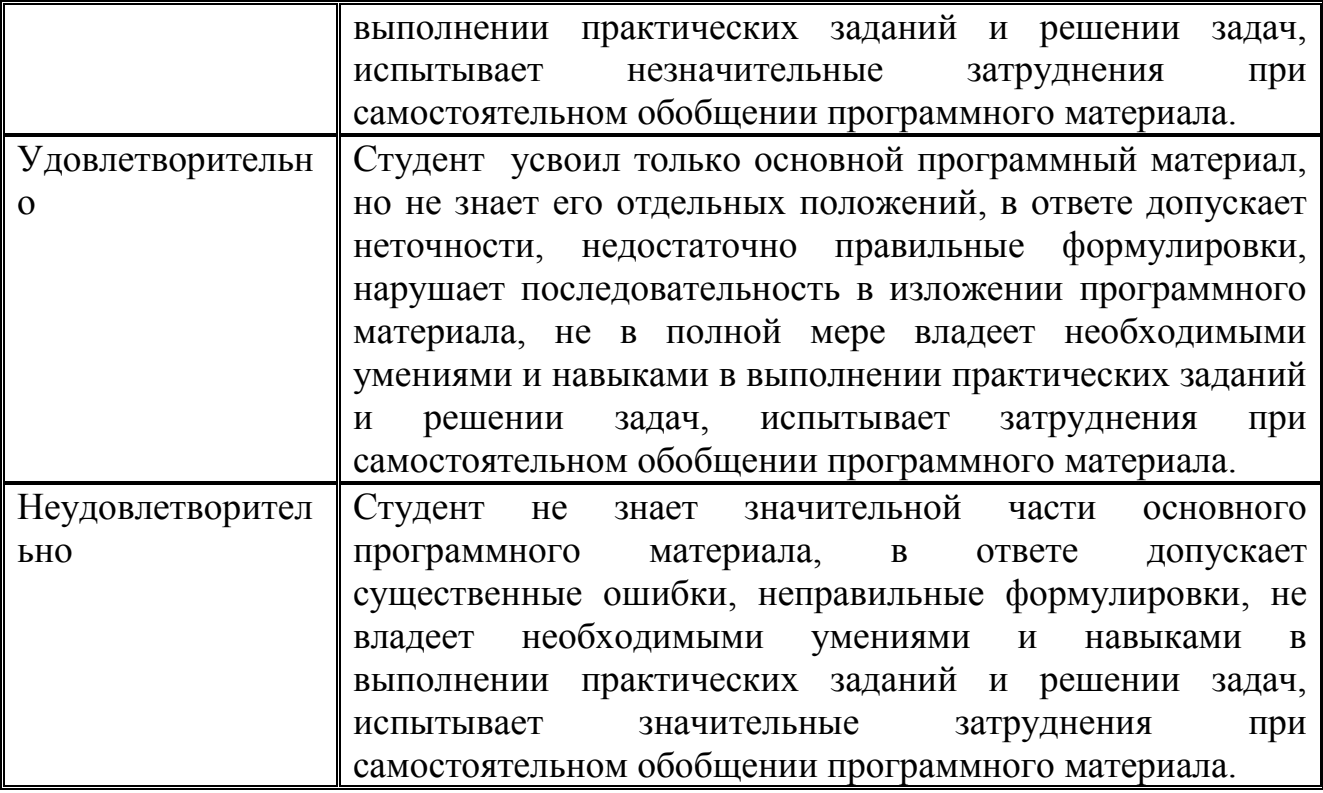

### **4. Типовые контрольные задания (тесты, в том числе для проверки остаточных знаний студентов, рефераты, курсовые работы, кейсы и др.) и методические материалы, процедуры оценивания знаний, умений и навыков**

#### *ТЕКУЩИЙ КОНТРОЛЬ*

Дискуссионные столы и кейс-задачи в программе не предусмотрены. Текущий контроль осуществляется по результатам выполнения заданий самостоятельной работы.

#### ПАСПОРТ ТЕСТОВЫХ ЗАДАНИЙ

- 1. Общее количество тестовых заданий в базе 30.
- 2. Ограничение времени выполнения теста (в минутах) одна попытка, 60 минут.
- 3. Автоматическое перемешивание вопросов в тесте: **да** (нет).
- 4. Случайный порядок ответов в тестовом задании: **да** (нет).
- 5. Критерии оценки результатов тестирования:
- $\bullet$  Неудовлетворительно 0 –55% правильных ответов.
- Удовлетворительно -55 75% правильных ответов.
- Хорошо 75 -90% правильных ответов
- Отлично 90% и более правильных ответов

#### **Пример тестовых заданий для текущего контроля представлен ниже:**

*Примеры тестовых заданий по разделу MS Word (для версии 2010)*

- 1. Каким образом можно вызвать окно, в котором можно задать обрамление текста?
- a. Вызвать команду Меню-> Формат-> Границы и заливка.
- b. Нажать кнопку «Нижняя граница» на панели «Главная».
- c. Выполнить команду «Меню-> Формат-> Рамка».
- 2. Какое действие необходимо выполнить для того, чтобы создать резюме?
- a. Выполнить команду Сервис-> Параметры Word.
- b. Выполнить команду Файл-> Создать.
- c. Выполнить команду Файл-> Сведения.
- 3. В каком пункте главного меню находится команда "Другие колонки"?
- a. Формат.
- b. Вид.
- c. Вставка.
- d. Файл.

4. Каким образом можно вызывать инструмент, осуществляющий автозамену (выберите несколько правильных вариантов)?

- a. Выполнить команду из пункта меню «Сервис».
- b. Выполнить команду из пункта меню «Вставка».
- c. Вызвать окно «Параметры Word» и задать настройки в пункте «Сохранение».
- d. Выполнить команду «Файл» -> «Параметры» -> «Правописание».

5. Каким образом можно преобразовать текст в нумерованный список (выберите несколько правильных ответов)?

- a. Выделив текст и выполнив команду «Формат» -> «Список».
- b. Нажав кнопку «Нумерация» на панели «Главная».
- c. Выбрав пункт «Многоуровневый список».

6. Какими способами можно защитить документ (выберите несколько правильных ответов)?

- a. Выбрать соответствующий пункт в окне «Параметры Word».
- b. Выбрать соответствующую кнопку из пункта «Сведения» меню «Файл».
- c. Выбрать команду из пункта меню «Сервис».

d. Выбрать команду из пункта меню «Формат». *Примеры тестовых заданий по разделу MS Excel (для версии 2010)*

- 1. Верно ли, что мастер функций находится на ленте "Формулы"?
- a. Верно.
- b. Не верно.

2. В какой вкладке окна «Параметры Excel» находится опция выбора стиля ссылок R1C1, аналогичного стилю A1?

- a. Общие.
- b. Язык.
- c. Настройки.
- d. Формулы.
- e. Дополнительно.
- 3. На какой ленте (кроме меню) находится кнопка вызова мастера функций?
- a. Рецензирование.
- b. Главная.
- c. Вид.
- d. Формулы.
- e. Данные.

*Примеры тестовых заданий по разделу MS Access (для версии 2010)*

*1.* В каком пункте меню находится окно "Схема данных"?

- a. Правка.
- b. Вид.
- c. Сервис.
- d. Вставка.

*2.* Какой тип фильтра нужно выбрать, чтобы отобрать в таблице базы данных группу записей (например, по должностям).

- a. Фильтр.
- b. Фильтр по выделенному.
- c. Расширенный фильтр.
- d. Расширенный фильтр.
- 3. Как называется набор условий, применяемых для отбора или сортировки данных
- a. Таблица.
- b. Отчет.
- c. Запрос.
- d. Фильтр.
- *4.* В каком режиме осуществляется просмотр и ввод данных в СУБД Access?
- a. В режиме мастера.
- b. В режиме конструктора.
- c. В режиме таблицы.

5. Для создания отчета с выделением данных запроса или таблицы по категориям, необходимо:

- a. Задать порядок сортировки данных.
- b. Задать порядок отображения данных.
- c. Задать порядок обработки данных.
- d. Задать порядок группировки данных.
- 6. Основным объектом базы данных является:
- a. Форма.
- b. Запрос.
- c. Таблица.
- d. Отчет.

Каким образом можно вызвать диалоговое окно настроек шрифта в новых версиях программы MS Word?

Выберите один или несколько ответов:

- П a. Выполнить соответствующую команду пункта меню "Формат"
- П b. Выполнить команду из окна настроек параметров Word
- $\Box$ c. Выполнить соответствующую команду пункта меню "Формат страницы"
- П d. Нажать на кнопку в соответствующей группе на панели "Главная"

В какой вкладке окна "Границы и заливка" находится опция, выбор которой позволяет задать границы для всего документа?

Выберите один ответ:

- О a. Заливка
- $\circ$ b. Граница
- О c. Страница

Где находятся инструменты выбора шрифтов для оформления набранного текста? Выберите один или несколько ответов:

- $\Box$ a. В контекстном меню
- П b. На ленте "Вид"
- П c. На ленте "Главная"
- П d. На ленте "Вставка"
- П e. В диалоговом окне "Параметры Word"

Каким образом можно вызвать окно "Управление стилями"?

Выберите один или несколько ответов:

П a. Выбрать соответствующие настройки на ленте"Вид"

- П b. Выбрать соответствующую команду на ленте "Главная"
- $\Box$ c. Выбрать соответствующую команду в диалоговом окне "Параметры MS Word"
- П d. Выбрать соответствующие настройки в пункте меню формат
- П e. Выбрать соответствующие настройки на ленте "Рецензирование"

Каким образом можно изменить регистр текста? Выберите один или несколько ответов:

- П a. Выделив текст и нажав комбинацию SHIFT+F3
- П b. Выделив текст и нажав комбинацию CTRL+F3
- П c. Задав соответствующий пункт в меню "Файл"
- $\Box$ d. Задав соответствующий пункт в меню "Формат"

В какой вкладке окна "Границы и заливка" можно задать настройки фона рамки и выбрать светлую сетку?

Выберите один ответ:

- $\circ$ a. Заливка
- О b. Граница
- О c. Страница

В каком окне находится вкладка "Отступы и интервалы"? Выберите один ответ:

- $\circ$ a. Автозамена
- $\circ$ b. Шрифт
- $\circ$ c. Параметры Word
- $\circ$ d. Абзац

 $\Box$ 

П

Как можно задать междустрочный интервал (выберите правильные из указанных способов)? Выберите один или несколько ответов:

- П a. Задать настройки в окне "Абзац"
- П b. Задать настройки в группе "Абзац" на ленте "Разметка страницы"
- П c. Задать настройки в группе "Упорядочение" на ленте "Разметка страницы"
- $\Box$ d. Задать настройки в окне "Шрифт"
	- e. Задать настройки в группе "Масштаб" на ленте "Вид"

Какими способами можно преобразовать текст в список? Выберите один или несколько ответов:

- П a. Нажать соответствующую кнопку на панели "Главная" в группе "Шрифт"
- П b. Выбрать пункт меню "Формат"
- П c. Нажать соответствующую кнопку на панели "Главная" в группе "Абзац"
	- d. Выбрать пункт меню "Файл"

П e. Нажать соответствующую кнопку на панели "Главная" в группе "Буфер обмена"

Для создания стиля символа в окне "Стили и форматирование" необходимо выбрать:

Выберите один ответ:

- $\circ$ a. Стиль знака
- О b. Стиль абзаца
- $\circ$ c. Стиль буквы
- 0 d. Стиль знака и абзаца

На какой ленте в новых версиях программы MS Word находится инструмент выбора типа колонок?

Выберите один ответ:

- $\circ$ a. Вид
- $\circ$ b. Разметка страницы (Макет)
- $\circ$ c. Файл
- $\circ$ d. Вставка

Какими способами можно задать настройки вида маркеров списка? Выберите один ответ:

0 a. Вызвать библиотеку маркеров, нажав на стрелку рядом с соответствующим списком на панели "Главная"

 $\circ$ b. Выполнить настройки в окне, открывшемся после выбора пункта "Сервис" из соответствующего пункта главного меню.

- О c. Выбрать нужную команд в диалоговом окне "Параметры Word"
- $\circ$ d. Найти нужную команду в окне "Параметры Word"

На какой ленте находится кнопка выбора режима просмотра документа? Выберите один ответ:

- $\circ$ a. Вид
- $\circ$ b. Главная
- $\circ$ c. Рецензирование
- $\circ$ d. Файл

П

Какими способами можно выбрать один из режимов просмотра документа, например, страничный?

Выберите один или несколько ответов:

- $\Box$ a. Выбрать пункт "Вид" главного меню
	- b. Выбрать нужную опцию на панели "Разметка страницы"
- П c. Выбрать нужную опцию в окне "Параметры Word"
- П d. Выбрать нужную опцию на панели "Вид"

На какой ленте находится буфер обмена в новых версиях программы MS Word?

Выберите один ответ:

- $\circ$ a. Главная
- $\circ$ b. Разметка страницы
- $\circ$ c. Вид

 $\circ$ 

d. Файл

Где находится инструмент для осуществления разбивки текста на колонки? Выберите один или несколько ответов:

- $\Box$ a. На панели инструментов "Главная"
- $\Box$ b. На панели инструментов "Разметка страницы"
- П c. На панели инструментов "Конструктор"
- П d. В пункте меню "Формат"

Каким образом можно добавить разрыв страницы? Выберите один или несколько ответов:

- П a. Нажав соответствующую кнопку на панели "Разметка страницы"
- $\Box$ b. Установив нужные настройки в окне "Формат шрифта"
- $\Box$ c. Выбрав соответствующий пункт из подменю "Вставка" главного меню
- П d. Установив нужные настройки в окне "Параметры Word"

Каким образом можно вызвать окно "Граница и заливка" для того, чтобы оформить текст в рамку?

Выберите один или несколько ответов:

- $\Box$ a. Выбрать соответствующую команду из пункта меню "Вид"
- П b. Выбрать соответствующую команду из пункта меню "Формат"
- П c. Нажать кнопку "Границы страниц" на панели "Главная"
- П d. Нажать кнопку "Подложка" на панели "Главная"

Какую вкладку нужно выбрать для того, чтобы можно было выбрать настройки для обрамления абзаца (взять фрагмент текста в рамку)?

Выберите один ответ:

- $\circ$ a. Граница
- $\subset$ b. Заливка
- $\circ$ c. Страница

На какой ленте находится инструмент задания расстановки переносов? Выберите один ответ:

- $\circ$ a. Вид
- О b. Разметка страницы
- О c. Файл

Верно ли, что для добавления названия гипертекстового документа необходимо использовать тег <TITLE>?

Выберите один ответ:

- О Верно
- $\circ$ Неверно

Какой из указанных тегов предназначен для размещения основного документа в гипертекстовой странице?

Выберите один ответ:

$$
\circ
$$
 a. **60DY**

 $\circ$ b. <TABLE>

- О  $c. < B>$
- О d. <HEAD>

```
О
e. <HTML>
```
Верно ли, что при работе в документе слияния можно было импортировать контакты из почтового клиента MS Outlook?

Выберите один ответ:

 $\mathbb{C}$ Верно

О Неверно

Верно ли, что для изменения типа числовых данных в ячейках в таблице MS Excel необходимо использовать диалоговое окно "Формат ячеек"? Выберите один ответ:

0 Верно

О Неверно

Верно ли, что приведённая запись <A HREF> пример ссылки <A> является правильной? Выберите один ответ:

 $\circ$ Верно

О Неверно Верно ли, что тег <P> определяет абзац текста? Выберите один ответ:

- C Верно
- $\circ$ Неверно

Верно ли, что представленная запись является правильной  $\leq$ img src = "tomat.jpg align = "center">, а в результате выполнения этой команды будет отображена картинка, выровненная по центру?

Выберите один ответ:

- C Верно
- C Неверно

Какой из указанных тегов определяет разрыв строки? Выберите один ответ:

- $\circ$  $a \lt P$
- Ö  $b. < B>$
- $c. < **BR**$
- $d < b$
- $\circ$  $e. < U$

В какой программе открываются html-документы в готовом для просмотра виде? Выберите один ответ:

- $\circ$ a. Текстовый редактор
- $\circ$ b. Блокнот
- $\bigcirc$ c. Электронные таблицы
- $\circ$ d. Браузер

#### *ПРОМЕЖУТОЧНАЯ АТТЕСТАЦИЯ*

#### **Вопросы для подготовки к промежуточной аттестации по дисциплине (экзамену)**

1. Концепция информационного общества. Современные проблемы информатизации общества. Роль и место информационных технологий в информационном обществе. Информация как базовое понятие науки. Информационные системы и технологии в юридической деятельности. Этапы развития информационных технологий.

2. Интернет: история и время создания, назначение, владелец, основные характеристики. Элементы сети: узлы, линии связи, компьютеры, операционные системы сети Интернет.

3. Задача поиска информации в сети Интернет с помощью специализированных серверов: тематических каталогов или автоматических индексов. Интеллектуальные возможности современных поисковых систем. Построение запросов для точного поиска, поиска с расстоянием, поиска по адресам и ссылкам, поиска в заданных разделах документа, поиска по датам.

4. Принцип работы системы электронной почты. Основные функции почтовой программы. Формат адреса электронной почты. Протоколы передачи данных. Работа с почтовыми сообщениями. Рекомендации по ведению переписки. Правила этикета в сообщениях электронной почты. Списки рассылки.

5. Структура и основные элементы HTML-страниц. Линейная структура многостраничных HTML-документов. Нелинейная структура многостраничных HTML-документов. Язык гипертекстовой разметки HTML для форматирования текста, графики и других объектов с помощью специальных команд — тегов.

6. Виды гиперссылок: простая текстовая ссылка, графическая ссылка, графическая ссылка-карта, почтовая ссылка. Текстовое представление простейшей HTML-страницы. Основные теги.

7. HTML-редактор на базе текстового процессора Word. Основные объекты, доступные в HTML-редакторе на базе текстового процессора Word. Технология создания страницы в HTML-редакторе на базе текстового процессора Word. Технология организации гипертекстовых ссылок.

8. Правовые проблемы Интернета. Законодательство Российской Федерации о компьютерной информации. Интернет и защита авторского права. Вопросы использования торговых марок в Интернете. Правовые вопросы торговли и электронных денег в Интернете.

9. Защита информации в сети Интернет. Шифрование информации. Электронная подпись и сертификаты. Безопасность в Интернете.

10. Определение объекта и цели при решении задач многокритериального выбора. Понятие фактора. Количественные и качественные факторы. Выбор и правильное использование источников информации. Оцифровка значений факторов. Выбор шкалы оцифровки.

11. Нормализация значений факторов. Виды факторов: «Чем больше, тем лучше», «Чем больше, тем хуже». Коэффициенты значимости факторов. Нормализация коэффициентов. Вычисление взвешенной оценки. Анализ результатов.

12. Профессиональное оформление документов, применение стилей в текстовом редакторе и электронных таблицах. Стилевое оформление документа, создание и изменение стилей, обзор стандартных стилей. Вставка в текстовый документ оглавления, указателей, списка иллюстраций.

13. Вставка и применение текстовых и вычисляемых полей в электронные бланки, использование закладок и формул в текстовых документах.

14. Операции с графическими объектами в текстовом редакторе.

15. Подготовка больших документов к печати (выделение разделов, нумерация страниц, формирование колонтитулов, предварительный просмотр).

16. Особые элементы документа (невидимые символы, поля формы, вычисляемые поля, закладки, формулы и т.д.).

17. Размещение и использование данных разных типов в электронной таблице. Цели и средства форматирования элементов электронных таблиц. Создание и применение пользовательских форматов.

18. Использование последовательностей и автозаполнения в электронных таблицах. Создание и применение списков пользователя.

19. Вычисления по формулам и с помощью стандартных функций в электронных таблицах. Категории функций, примеры применения стандартных функций. Правила форматирования числовых значений. Экспоненциальная форма числа.

20. Графическое представление табличных данных. Типы диаграмм. Понятия рядов данных и категорий значений. Совмещенные диаграммы. Элементы оформления диаграмм и их форматирование.

21. Сортировка данных в электронных таблицах. Использование списка пользователя для определения нестандартного порядка сортировки.

22. Работа с электронной таблицей как с базой данных. Фильтрация. Расширенный фильтр. Формирование итогов.

23. Использование логических функций и функций для работы с базой данных в электронных таблицах.

24. Создание пользовательских форматов чисел и дат. Создание и применение имен ячеек и примечаний.

25. Организация персонального и корпоративного информационного пространства. Обмен информацией между пользователями. Импорт и экспорт данных. Заметки.

26. Создание и изменение представлений элементов персонального информационного пространства. Список контактов. Создание и заполнение новых полей. Обмен контактами по сети.

27. Календарь. Встречи, повторяющиеся встречи, события. Организация и планирование коллективных встреч.

28. Дневник. Функции автоматического протоколирования действий на компьютере. Задачи. Отслеживание состояния задач. Присоединение к задачам файлов.

29. Создание и применение документов слияния.

30. Информация как ресурс. Понятие структурированных данных. Определение и назначение базы данных. Модели данных: иерархическая, сетевая, реляционная.

31. Разработка информационно-логической модели реляционной базы данных. Информационные объекты предметной области. Определение связей между информационными объектами. Три вида логической взаимосвязи информационных объектов: один к одному, один ко многим, многие ко многим.

32. Организация данных в многотабличной базе данных Типы ключевых полей: простой ключ, составной ключ и внешний ключ.

33. Создание таблицы базы данных в режиме Конструктора. Изменение макета таблицы: добавление новых полей, задание типа данных, установка значений по умолчанию.

34. Понятие формы. Разработка сложной формы. Подчиненная форма. Режимы просмотра формы. Изменение элементов формы в режиме Конструктора. Разработка сложной формы. Вставка в форму диаграммы.

35. Конструктор запросов. Запрос на выборку с параметром. Условие отбора (выбор записей, удовлетворяющих критериям). Запросы на изменение (удаление, обновление, добавление записей). Перекрестный запрос. Вычисление статистических параметров.

36. Понятие отчета. Создание отчета с помощью Мастера. Автоотчеты. Способы создания отчетов. Стили отчета. Мастер почтовых наклеек. Использование вычисляемых полей в отчете. Выбор и корректировка макета отчета.

#### **ГЛОССАРИЙ**

- 1. **Аппаратное обеспечение информационных технологий** состоит из трех компонентов: средства компьютерной техники, коммуникационной и организационной техники.
- 2. **Архив** сжатый файл, состоящий из одного или нескольких файлов и метаданных. Создаются программами-архиваторами, например, WINRAR, WinZip, ARJ. Для получения таких файлов используются методы и алгоритмы сжатия информации, например, алгоритм Хаффмана.
- 3. **База данных** информационная структура, содержащая взаимосвязанные данные о реальных объектах и хранящиеся во внешней памяти компьютера. Работа с базой данных осуществляется с помощью специально разработанного приложения – системой управления базами данных (СУБД).
- 4. **База знаний** специальная база данных, разработанная для оперирования знаниями (метаданными). База знаний содержит структурированную информацию, покрывающую некоторую область знаний, для использования кибернетическим устройством или человеком с конкретной целью.
- 5. **График** изображение в виде кривой изменения функции при изменении аргумента для математической, физической или другой зависимости.
- 6. **Диаграмма** графическое представление данных, позволяющее оценить соотношение нескольких величин. Представляет собой символьное изображение информации, полученное с использованием различных инструментов визуализации, например, мастера диаграмм в Excel.
- 7. **Информатика** область человеческой деятельности, связанная с процессами преобразования информации с помощью компьютеров и их взаимодействием со средой применения.
- 8. **Информационные системы** совокупность технического, программного и организационного обеспечения, а также персонала, предназначенная для того, чтобы своевременно обеспечивать надлежащих людей надлежащей информацией.
- 9. **Информационные технологии** процесс, использующий совокупность методов сбора, обработки и передачи данных (первичной информации) для получения информации нового качества о состоянии объекта, процесса или явления (информационного продукта).
- 10. **Информационные технологии** совокупность методов, производственных процессов и программно-технических средств, объединенных в технологическую цепочку, обеспечивающую сбор, обработку, хранение, передачу и отображение информации.
- 11. **Компьютерная технология** информационная технология, использующая компьютеры и телекоммуникационные средства.
- 12. **Мастер диаграмм** инструмент в офисных пакетах (например, MSOffice или Open Office), предназначенный для построения и редактирования диаграмм.
- 13. **Обработка информации** получение одних информационных объектов из других информационных объектов путем выполнения некоторых алгоритмов.
- 14. **Презентация** документ или пакет документов, предназначенный для представления аудитории какого-либо объекта, например, организации, проекта или продукта. Презентация предназначена для того, чтобы донести до аудитории информацию в удобной форме и повысить уровень наглядности. Презентации создаются с помощью прикладных программ, например, MS Power Point.
- 15. **Программы обработки текста** прикладные программы, обеспечивающие возможность осуществления обработки текстовой информации: создания, редактирования и форматирования документов.
- 16. **Хранение информации** один из основных типов информационных процессов, процесс, использующий совокупность методов и алгоритмов для записи полученных данных и результатов их обработки на носитель информации (бумажные и электронные). Сегодня хранение компьютерной (оцифрованной) информации осуществляется в виде последовательности двоичных символов, записанных в виде файла на внешнем носителе, например, на флэш-карте или внешнем жестком диске.
- 17. **Электронная почта** технология обмена сообщениями между пользователями персональных компьютеров через локальную сеть или сеть Интернет.
- 18. **Электронные таблицы** прикладные программы, позволяющие осуществлять обработку информации и представление ее табличном виде.
- 19. **Электронный адрес** имя, однозначно определяющее почтовый ящик, куда направляется электронное сообщение. В сети Интернет принято обозначение формата имя\_пользователя@доменное\_имя.